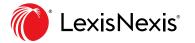

# Lexis<sup>®</sup>Alerts: Stay updated on emerging legal developments

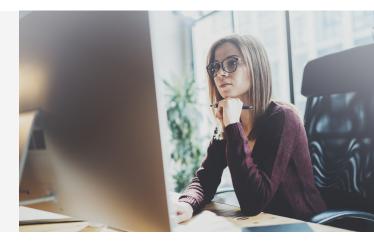

The Alerts feature on the Lexis® service delivers the latest updates on your important topics automatically. Open your email to find the latest news on the companies, people, legislation, cases, events and topics vital to your work. Best of all, one Lexis Alert can deliver updates from every available content type—from case law to news—on the schedule you select.

# Here's how to create your Alert

1. Enter a simple search, e.g., the name of the company or person you want to follow. Review the results. Select the **Alert bell icon** at the top of the results screen. (To monitor a bill, regulation or *Shepard's*® report, click the bell icon on the full-text document bill you want to monitor.)

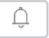

- 2. Your update options display. Go to the:
  - Overview tab to add an Alert title (the default is your search terms) and a description for your reference. Also add a client ID if needed.
  - Monitor tab to select the content type you want updated. The default is the content you searched. For legislative document Alerts, you can be notified for specific bill events such as passed first chamber or vetoed.
  - Deliver tab (shown here) to choose start and end dates and frequency.
     Select Email + Online. You also choose the delivery day and time. Or select As updates are available to get Alerts as they are released. Enter your email address.

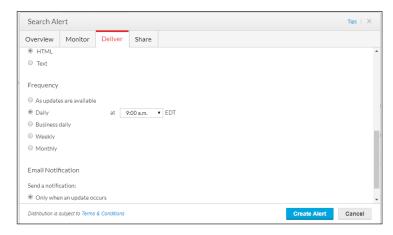

3. Click Create Alert at the bottom of the screen. You're done!

# Review your Lexis Alerts updates via email or online

Your email Alerts will arrive in your inbox and will also display online at Lexis.

## Alert updates via email

Alerts come to your inbox with a Table of Contents. Select the content or number links to move to that section.

View the search hits to check for relevance. Select an individual document and display that full-text document online.

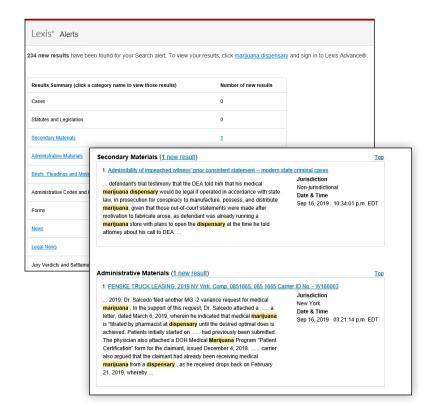

### Alert updates online at Lexis

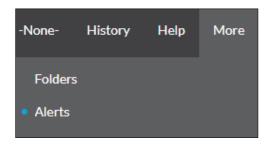

To check for Alert updates, select the **More** pull-down menu in the black navigation bar at the top of Lexis screens. **When you have updates, a blue dot displays next to the Alerts link**. Select it and move to your Alerts Center. (Not shown) Then select an Alert title link. The content pull-down menu on the left side of the screen shows which content has update results.

Talk to LexisNexis® Customer Support: 800-543-6862

Contact your LexisNexis representative

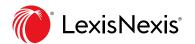